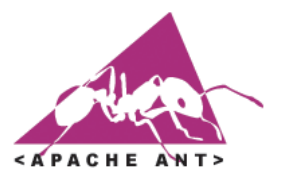

# Apache Ant

#### Leonardo Gresta Paulino Murta leomurta@ic.uff.br

## Índice

- **Introdução**
- **Instalação**
- **Descritor**
- **Projeto**
- **Alvos**
- **Tarefas**
- **Propriedades**
- **Exemplo**

### Introdução

- Sistema de apoio à construção (*building*) escrito em Java;
- **Semelhante ao Make;** 
	- Sem suas limitações para desenvolvimento multiplataforma (diferentes sistemas operacionais);
- Descritores escritos em XML;
- Exibição de resultados em texto, XML, e-mail,etc;
- Ampla variedade de comandos disponíveis;
- Extensível via classes Java;
- Utilizado pela maioria das IDEs de programação.

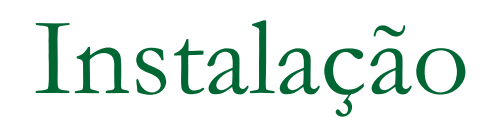

#### Home-Page:

- o [http://ant.apache.org;](http://ant.apache.org/)
- [http://nant.sourceforge.net](http://nant.sourceforge.net/) (versão para .NET/Mono);
- Embutido em IDEs (Eclipse, NetBeans, JBuilder, etc.)
	- □ Suporte para a interpretação de descritores;
	- Suporte para a construção de descritores via wizards (em alguns casos);
- Instalação no Debian Linux:
	- **# apt-get install ant**
	- □ Nenhuma configuração é necessária!!!

### Descritor

- Usualmente, os descritores de construção Ant são definidos via arquivo build.xml;
- Todo descritor de construção Ant é composto por três elementos principais:
	- □ Project: Representa o projeto em questão;
	- Target: Representa um alvo de construção (e.g.: compila, testa, empacota, etc.);
	- Task: Representa uma tarefa específica a ser automatizada (e.g.: javac, ftp, ssh, cvs, junit, etc.)

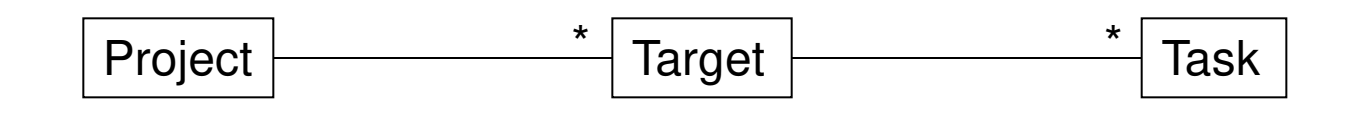

### Projeto

- Project é o elemento de mais alto nível de um descritor de construção;
- O elemento project é composto de:
	- **Nome do projeto;**
	- **Example 2** Alvo default do projeto;
	- Diretório base;
	- sub-elemento de descrição;

#### **Exemplo:**

<project name="Alo Mundo" default="executa" basedir=".">

<description>Projeto de teste do Ant.</description>

... </project>

### Alvos

- **Target representa os possíveis alvos de** construção;
- O elemento target é composto de:
	- **D** Nome do alvo;
	- Dependências de execução;
	- □ Condições (if e unless);
	- Descrição sucinta;

#### **Exemplo:**

```
<target name="executa" depends="init,compila">
```

```
... 
</target>
```
### Alvos

### **Um alvo é executado uma única vez;**

- □ Mesmo que exista mais de uma dependência;
- Todas as dependências são executadas antes do alvo em questão, na ordem informada;

#### **Exemplo:**

<target name="A"/> <target name="B" depends="A"/>

<target name="C" depends="B,A"/>

#### **Resultado da execução de C: A,B,C;**

### Tarefas

- Task representa tarefas a serem executadas em um alvo;
- O elemento task é composto de:
	- □ Nome da tarefa;
	- Parâmetros para a sua execução;
- **Tarefas são agrupadas em três tipos:** 
	- □ Internas: incluídas no Ant;
	- Opcionais: disponíveis via bibliotecas adicionais;
	- Feitas pelo usuário;

#### **Exemplos:**

<javac srcdir="\${src}" destdir="\${build}"/>

### Tarefas (Internas)

**Exemplos de tarefas internas existentes:** 

- Ant;
- **BuildNumber;**
- Copy;
- □ CVS;
- □ Delete;
- EAR;
- Echo;
- Exec;
- **D** Input;
- Jar;
- Java;
- Javac;
- □ Javadoc;
- Mail;
- □ Mkdir;
- □ Move;
- □ SignJar;
- Sql;
- □ Tempfile;
- □ TStamp;
- **D** Unzip;
- War;
- □ Xslt;
- Zip;

### Tarefas (Opcionais)

**Exemplos de tarefas opcionais existentes:** 

- .NET;
- □ Clearcase;
- □ Continuus;
- EJB;
- FTP;
- □ JavaCC;
- JspC;
- JUnit;
- JUnitReport;
- □ Perforce;
- Pvcs;
- □ Rpm;
- □ ServerDeploy;
- □ Scp;
- □ Sshexec:
- □ Starteam;
- □ Telnet;
- □ SourceSafe:

### Propriedades

- São definidas no descritor de construção ou em um descritor auxiliar: build.properties;
	- □ Representadas por tuplas nome/valor;
	- □ Acessadas por \${nome};
	- Exemplo de propriedades pré-definidas:
		- basedir;
		- ant.project.name;

#### **Exemplos:**

<property file="\${basedir}/build.properties"/>

*No build.properties:* builddir = \${basedir}/build

<property name="builddir" value="\${basedir}/build"/>

- Sistema simples em Java (SE):
	- □ Código fonte em "src";
	- □ Código compilado e biblioteca em "build";
- **Alvos definidos:** 
	- $\Box$  Init;
	- □ Compila;
	- □ Executa;
	- □ Clean;

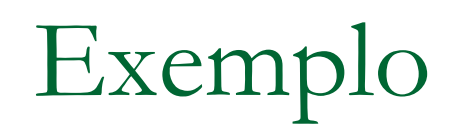

#### **Propriedades (build.properties):**

mainclass = AloMundo  $srcdir = ${basedir}/src$ builddir = \${basedir}/build

#### **Projeto (build.xml):**

<project name="Alo Mundo" default="executa" basedir=".">

<description>Projeto de teste do Ant.</description>

<!-- PROPRIEDADES -->

<property file="\${basedir}/build.properties" />

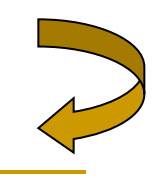

#### **Alvo init:**

```
\langle!- ALVO INIT -->
<target name="init"> 
   <mkdir dir="${srcdir}" /> 
   <mkdir dir="${builddir}" /> 
\langletarget>
```
#### **Alvo compila:**

 $\langle$ !-- ALVO COMPILA -->

<target name="compila" depends="init">

```
 <javac srcdir="${srcdir}" destdir="${builddir}" /> 
</target>
```
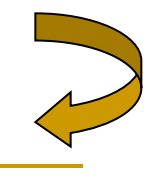

#### ■ Alvo executa:

 $\langle$ !-- ALVO EXECUTA --> <target name="executa" depends="init,compila"> <java classname="\${mainclass}"> <classpath path="\${builddir}"/>  $\langle$ java> </target>

#### **Alvo clean:**

 $\langle$ !-- ALVO CLEAN --> <target name="clean"> <delete dir="\${builddir}"/> </target>

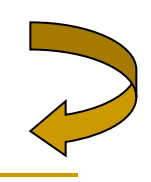

```
Utilização (1<sup>ª</sup> execução):
  $ ant 
  Buildfile: build.xml 
  init: 
        [mkdir] Created dir: /alomundo/build 
  compila: 
        [javac] Compiling 1 source file to /alomundo/build 
  executa: 
         [java] Alo Mundo!!! 
  BUILD SUCCESSFUL 
  Total time: 2 seconds
```
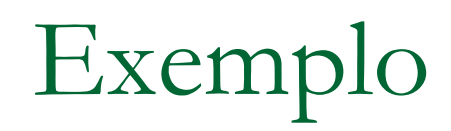

#### **Utilização (demais execuções):**

#### **\$ ant**

Buildfile: build.xml

init:

compila:

executa:

[java] Alo Mundo!!!

BUILD SUCCESSFUL

Total time: 1 second

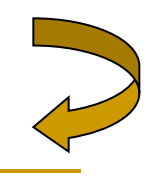

 $\Box$ olx Uava - AloMundo, java - Eclipse Platform File Edit Source Refactor Navigate Search Project Run Window Help **N.IBA**  $||\cdot \phi - \phi|| \cdot || \cdot \phi + \phi|| \cdot \phi + \phi$ 圖 素 哲 **X** Ant Packag...lorer  $\bullet \times$ J AloMundo.java X  $\times$ public class AloMundo { 甲 白中国其身  $\begin{array}{ccccccccccccc} \psi & \phi & \phi & \psi & \psi & \psi \end{array}$  $\Box$   $\Box$  alomundo  $\mathbf{F}$ 日· 42 Alo Mundo [executa] public static void main(String[] args) { 白·B src  $\triangleright$  clean  $\sqrt{\frac{2}{\cos \theta}}$ System.out.println("Alo Mundo!!!");  $\Box$  (default p  $\triangleright$  compila 数  $\overline{J}$  AloMu > executa [default] **H** JRE System Li  $\triangleright$  init  $\phi_{\mathcal{Q}}$ **En build**, propertie **v**build.xml Aniversario **T** Ares FakeTool odysseylight Odyssey-VCS  $\epsilon$ Odyssey-XMI ■ Console [<terminated> C:\Documents and Settings\murta\Meus documentos\sandbox\alomundo\build.xml]  $\pmb{\times}$ teste  $\Box$  |<br>\* + a / R Buildfile: C:\Documents and Settings\murta\Meus documentos\sandbox\alomundo\k Packag... Hierarcl | ▶ init: **BE** Outline  $\times$  $31^2$   $88^3$  0 compila:  $\Box$   $\Theta_{\star}$  AloMundo s main(Strin executa: [java] Alo Mundo!!! **BUILD SUCCESSFUL** Total time: 187 milliseconds ζ∥ Ð Tasks Console Search Gaw name="executa" depends="init,compila"

#### Utilização do Ant na IDE Eclipse

### Exercício

- Grupos de  $\pm 5$  pessoas;
- Definir uma rotina de construção que contemple:
	- □ Recursos (figuras, sons, etc.);
	- Dependências de bibliotecas;
- Permitindo:
	- □ Compilação e Rebuilding;
	- □ Execução de testes (JUnit, NUnit, CppUnit, etc.);
	- □ Execução;
	- Geração de documentação (javadoc, cppdoc, etc.);
	- □ Empacotamento (jar, zip, etc.);
- Discutir as diferenças entre as rotinas propostas;

### Exercício

- Mesmos grupos do exercício anterior;
- **Definir uma rotina de construção que,** fazendo uso da rotina anterior, contemple:
	- ntegração contínua;
	- Disponibilização de resultados em site;
	- **Liberação do produto;**
- Discutir as diferenças entre as rotinas propostas;

## Ant

#### Leonardo Gresta Paulino Murta leomurta@ic.uff.br